#### **INTRODUCTION**

The Quarterly Scorecard **(Figure 1)** and Corrective Actions Report **(Figure** 4) enable 001 to review , analyze , and report for 001 metrics on the progress of projects that require the construction, purchase, lease, or donation of constructed assets . (Constructed assets include buildings , structures and linear assets .) These tools also enable 001 to document and execute corrective action when cost, schedule, risk, and benefit expectations are not being met – a critical investment management process. This requirement covers all major investments in which an Exhibit 300 is required. The thresholds for determining major investments are as follows:

- Total design and construction costs greater than \$10 million
- • Directly supports the President's Management Agenda Items of "high executive visibility"
- • Multiple-bureau and/or agency projects
- Other significant projects requested by OMB

All major investments currently in design and construction are to report quarterly. Project managers need to work within the project plan, in coordination with the project sponsors, stakeholders and program managers, to explain variances, viable remedial alternatives, remedial steps, schedules, and current status. This information should be reviewed with bureau-level budget personnel and the facility/engineering organizations in the field and Headquarters.

To propose a funding change, project managers need to work with their respective bureau budget officer and the departmental budget analyst. These new baseline proposals will be submitted by DOl's Office of Acquisition and Property Management and Office of Budget and approved through the Department investment review boards (IRB); the Asset Management Team (AMT) and the Management Initiatives Team (MIT). Updated quarterly reporting information and the Exhibit 300 to include any proposed rebaselining agreed upon by the Departmental IRBs and, as necessary, the Office of. Management Budget (OMB).

On a quarterly basis , Project Managers are required to complete the Quarterly Scorecard that provides project status on cost, schedule, benefits, and risks by assigning green, yellow , or red "stoplight" scores . Upon request, high profile projects may be required to submit a Quarterly Scorecard on a monthly basis. Regardless of the quarterly reporting process, investment performance data, based upon earned value (EV) and/or operational analysis, must be captured and maintained monthly to enable appropriate trending and annual reporting.

If there are "yellow," "red," or "blue" variances, or the Category's status has changed since the previous quarter, a Corrective Actions Report(s) must accompany the Quarterly Scorecard. The 001 Deputy Associate Director for Facility and Property Management will submit these reports on all major 001 projects to the IRBs (AMT and MIT) and, as appropriate, to OMB.

Each quarter, the reports are due as soon as possible but no later than 21 days after the end of the quarter.

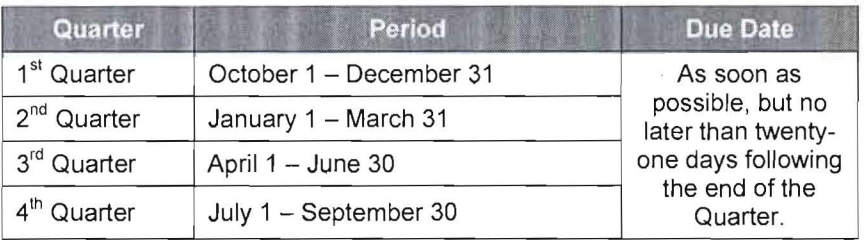

(Should the reporting date fall on a non-workday, reports are due the next workday following the due date.)

### **QUARTERLY SCORECARD**

The Quarterly Scorecard must be completed using an Excel template (Excel Version 2000 or higher is needed). The latest template can be downloaded from the DOI Capital Planning and Investment Control website at http://www.doi.gov/pam/cpic/. A Quarterly Scorecard example (Figure 1) can be found below. It is also an attachment to this document.

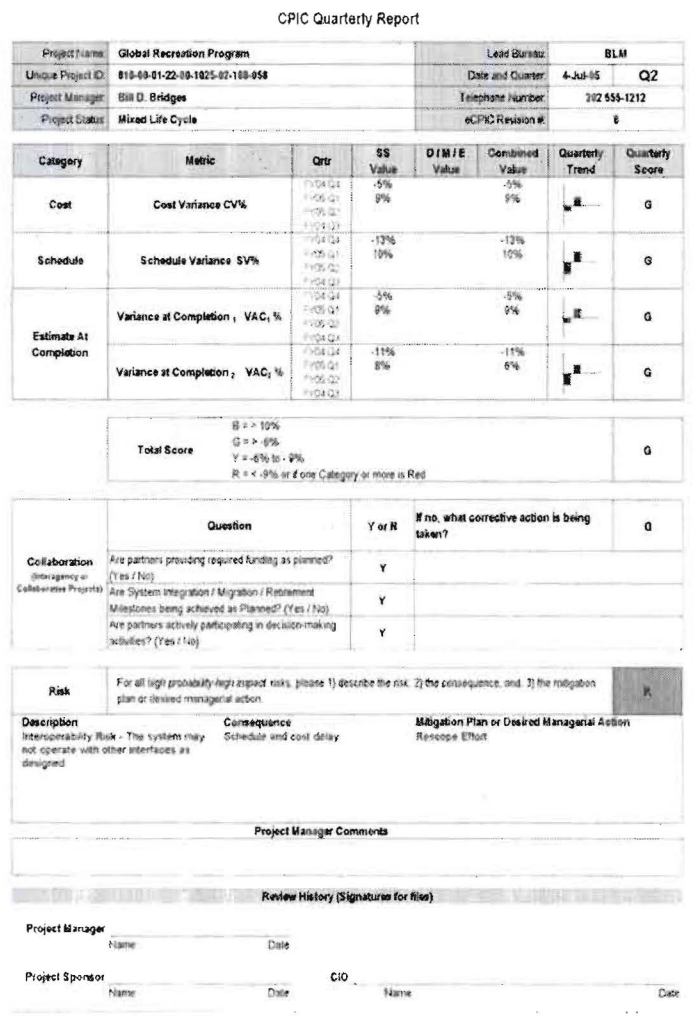

**Figure 1: Quarterly Report Template** 

The following describes the 6 categories within the Quarterly Scorecard that the Project Manager must complete:

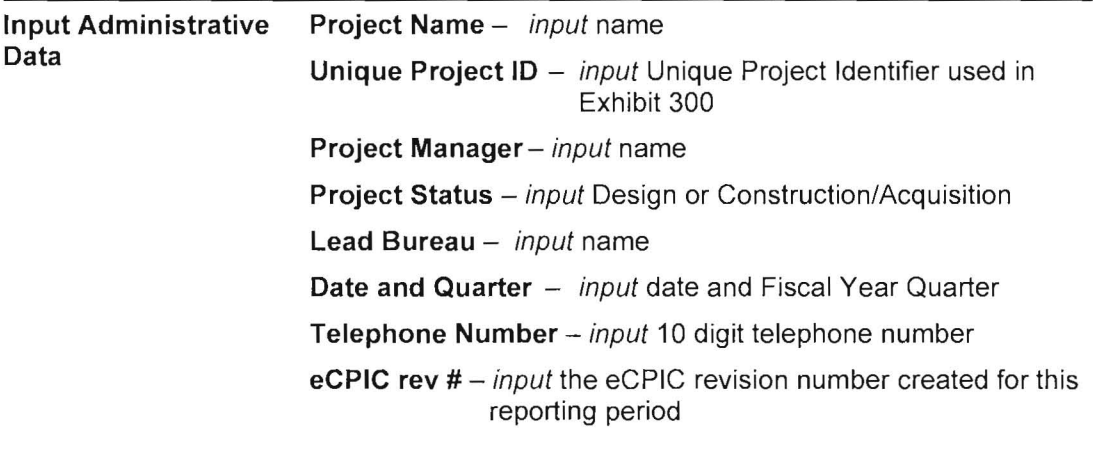

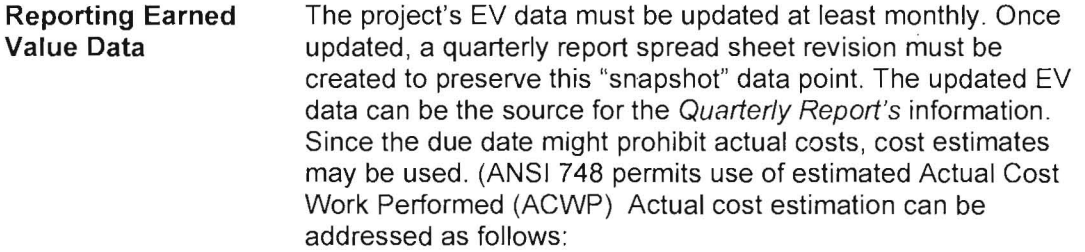

For 001 direct expenses (primarily labor), cost data can be extrapolated from the accounting system or time cards .

For contractor charges , obtain the estimated "cost actuals" (ACWP) (including open commitments) data directly from contractors. If not available, estimate ACWP (for a given time period) using the time-phased Estimate At Completion (EAC) data for your latest Exhibit 300.

**IMPORTANT:** If estimated "actuals" are used in a given reporting period, estimates must be reconciled to the actual cost incurred. This will have to be done by the next reporting period and, consequently, the measured categories' values must also be revised .

These Variances and Index can be calculated by entering source data in the EV Summary tab. The EV Summary tab will automatically populate the Quarterly Reporting Template. A sample of the EV Summary tab is provided in **Figure 2** below.

--------- -

 $\lambda$ 

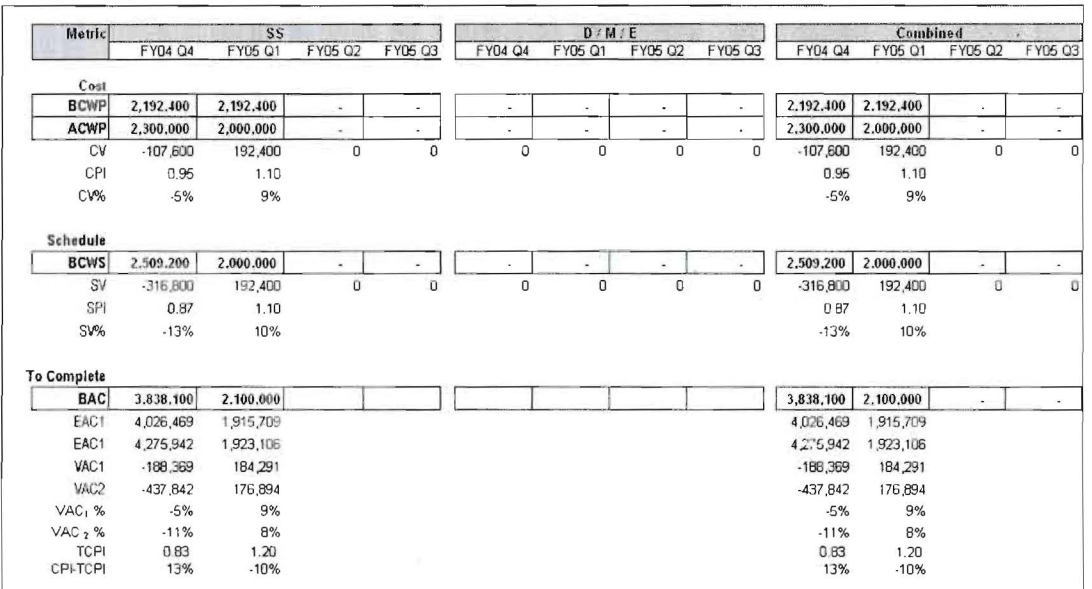

## The Quarterly Scorecard and Corrective Actions Reports for Constructed Asset Investments

Figure 2: EV Summary Tab

Alternatively, the quarterly Cost Variance, Schedule Variance, Variances at Completion, and "To Complete" Performance Index data may be entered directly into the Quarterly Reporting Template tab. Planning, Design and Construction data should be entered in the D/M/E column.

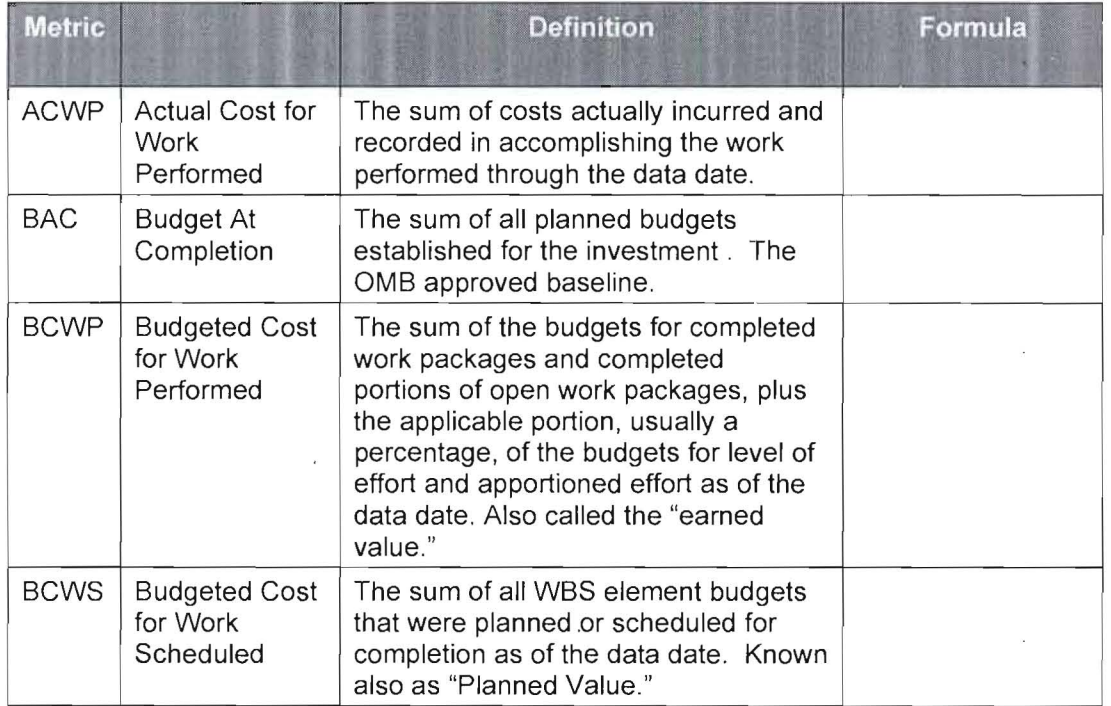

 $\bar{z}$ 

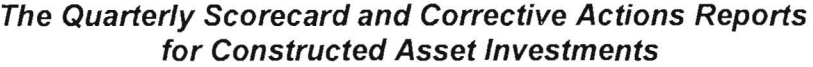

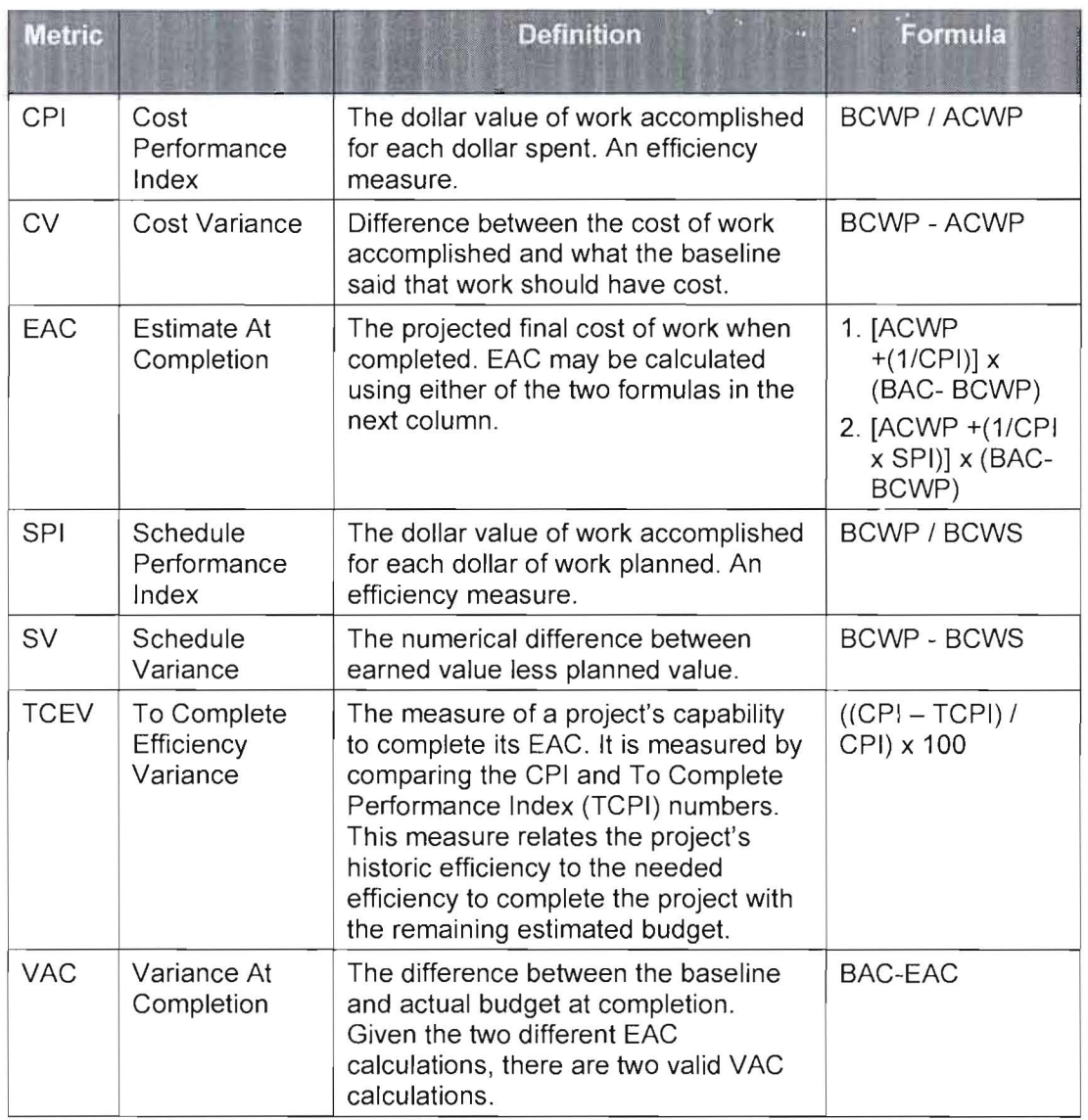

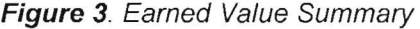

### **Cost Category**

This is the project's cumulative Cost Variance percentage (CV%), rounded to the nearest one percent. The CV% provides a snapshot of the project 's Cost Variance history. If entering directly into the Quarterly Reporting Template tab, enter the CV% into the SS Value cell and/or DME Value cell, and enter the total CV% into the Combined Value cell adjacent to the current Quarter. If using the Excel spreadsheet to calculate values, update the EV Summary tab (bolded cells with a border only) and the CV% cells will be calculated automatically.

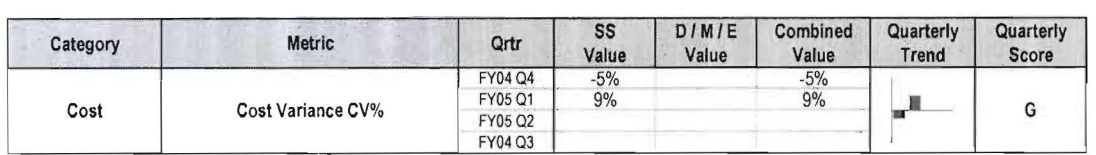

Based on the Cost Variance % formula shown in the adjacent figure, the report shown in the adjacent figure, the report<br>assigns scores based on the following  $100\% = 100\%$ ranges : Blue  $=$  CV% is greater than 10%

Green =  $CV\%$  is between  $-6\%$  and 10%

Yellow =  $CV\%$  is between  $-6\%$  and  $-9\%$ 

 $Red = CV\%$  is less than  $-10\%$ 

**Cost Variance %** 

 $SV\% = (BCWP-BCWS)/BCWS \times 100\%$ 

Schedule Variance %

#### **Schedule Category**

This is the project's cumulative Schedule Variance Percentage (SV%), rounded to the nearest one percent. The SV% provides a snapshot of the project's Schedule Variance history. If entering directly into the Quarterly Reporting Template tab, enter the SV% into the SS Value cell and/or DME Value cell, and enter the total SV% into the Combined Value cell adjacent to the current Quarter. If using the Excel spreadsheet to calculate values, update the EV Summary tab (bolded cells with a border only) and the SV% will be calculated automatically.

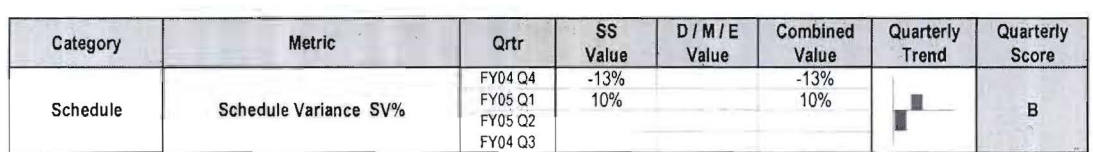

Based on the Schedule Variance % formula shown in the adjacent figure, the report assigns scores based on the following ranges:

Blue  $=$  SV% is greater than 10%

Green  $=$  SV% is between  $-6\%$  and 10%

Yellow: =  $SV\%$  is between  $-6\%$  and  $-9\%$ 

 $Red = SV\%$  is less than  $-10\%$ 

**Estimate at Completion Category** 

The OMB Exhibit 300 allows for Estimate at Completion (EAC) to be calculated using two different formulas . One EAC measure is based purely on the Cost Performance Index, the other is based on a combination of the Cost and Schedule Performance Indices. Both measures provide predictions about how the project will perform. If entering directly into the Quarterly Reporting Template tab, enter the VAC% into the SS Value cell and/or DME Value cell. If using the Excel spreadsheet to calculate values,

update the EV Summary tab (bolded cells with a border only) and both VAC% numbers will be calculated automatically.

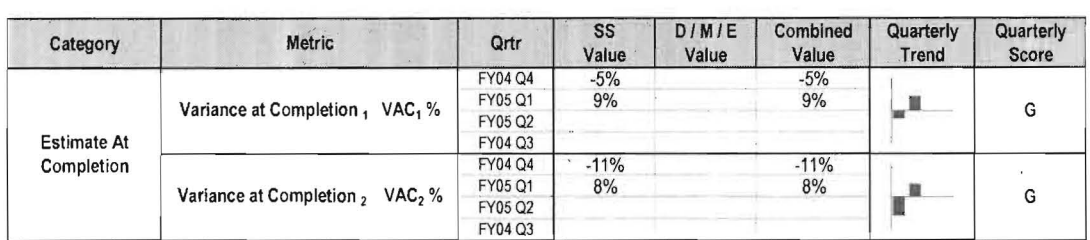

Blue  $=$  VAC% is greater than 10%

Green =  $VAC\%$  is between  $-6\%$  and 10%

Yellow =  $\sqrt{AC\%}$  is between  $-6\%$  and  $-9\%$ 

 $Red = VAC\%$  is less than  $-10\%$ 

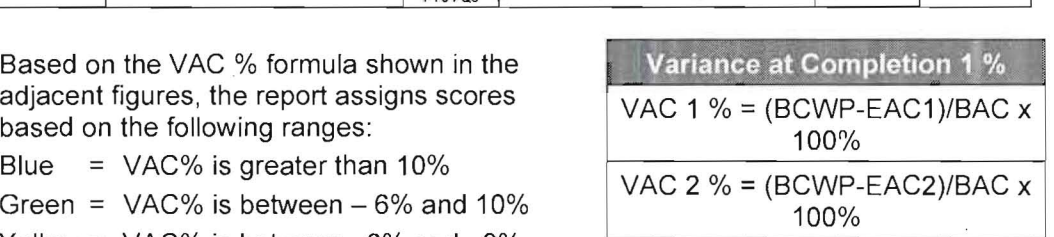

#### Total Earned Value Score

The Total Earned Value Score reflects the lowest score among the Cost, Schedule, and Estimate at Completion categories. For example, if 3 of 4 metrics are Green and the 4th category is Red, a Red score is reported. The overall project color signifies the following:

- $Green = Project$  is on target.
- Yellow = Project is within scope in all of the measured criteria, BUT the Project Manager is expressing concern about the potential for a deviation from plan.
- Red = Project is out of scope in one or more of the measured criteria AND the Project Manager does not have the ability within the limits of their authority and resources to bring the criteria back to within the threshold limits. The Project Manager is asking for, or needs, immediate assistance. The status of this Project will be reported to OMB in the DOI quarterly reporting process.

 $\lambda$ 

 $\tilde{E}$ 

 $\mathcal{A}$ 

# **The Quarterly Scorecard and Corrective Actions Reports for Constructed Asset Investments**

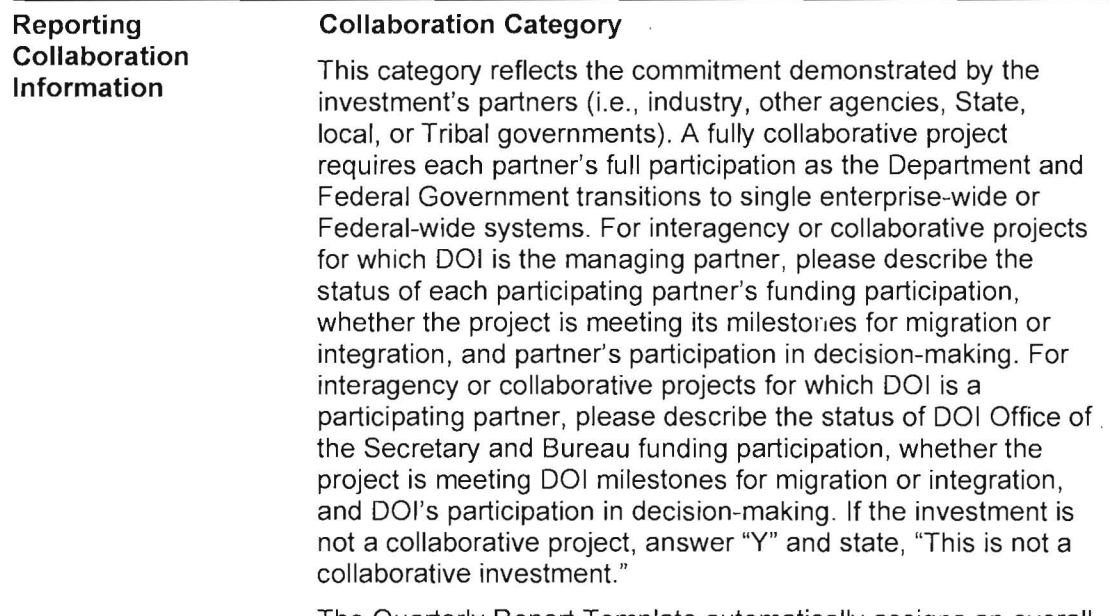

 $\bar{\alpha}$ 

 $\ddot{\phantom{a}}$ 

The Quarterly Report Template automatically assigns an overall score . If any response is "N," the overall score is Red. If all responses are "Y," the overall score is Green.

![](_page_7_Picture_200.jpeg)

![](_page_7_Picture_201.jpeg)

![](_page_8_Picture_166.jpeg)

![](_page_8_Picture_167.jpeg)

### **Quarterly Reports Verification and Validation**

These scores are intended to reflect verifiable project information. A Project Manager is expected to base Quarterly Scorecard scores on verifiable reports, data, or information, and retain the supporting documentation. To enhance reporting integrity , the IRB will designate teams to validate Project Manager scores by reviewing supporting documentation. Supporting documentation should include:

- Exhibit 300 reports and/or Contractor Cost Performance Reports,
- Current risk management plans. and
- Signed and dated Quarterly Reports.

### **CORRECTIVE ACTIONS REPORT**

Project Managers must complete a Corrective Actions Report for each issue Category for any project that reports:

- A "yellow" and/or "red" light in any Quarterly Scorecard category,
- An "improving" and/or "deteriorating" trend in any Quarterly Scorecard category , or
- Corrective actions in the previous Quarterly Scorecard.

**Figure 4** is the template for the Corrective Action Report. The Corrective Action Report(s) must accompany the Quarterly Scorecard. It is also an attachment to this document.

**Corrective Actions Report**  '(If any Quarterly Scorecard category scores a red, complete one report for each issue identified)

 $\sim$ 

### **The Quarterly Scorecard and Corrective Actions Reports for Constructed Asset Investments**

![](_page_9_Picture_83.jpeg)

à.

**Figure 4:** Corrective Actions Report Template

10 of 11

 $\sim 30$ 

 $\bar{\alpha}$ 

![](_page_10_Picture_143.jpeg)

 $\bar{\alpha}$ 

 $\sim$ 

![](_page_10_Picture_144.jpeg)